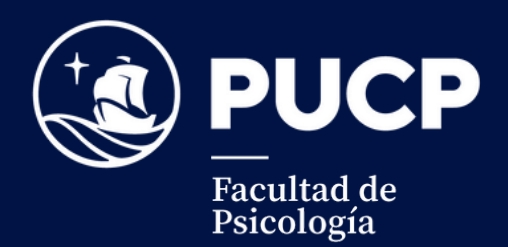

## *2024-1* Guía de Matricula

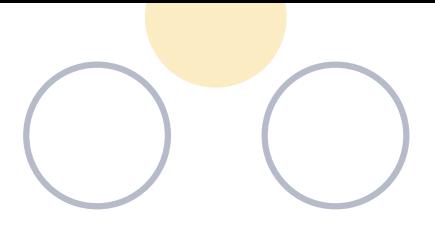

**Í NDI CE**

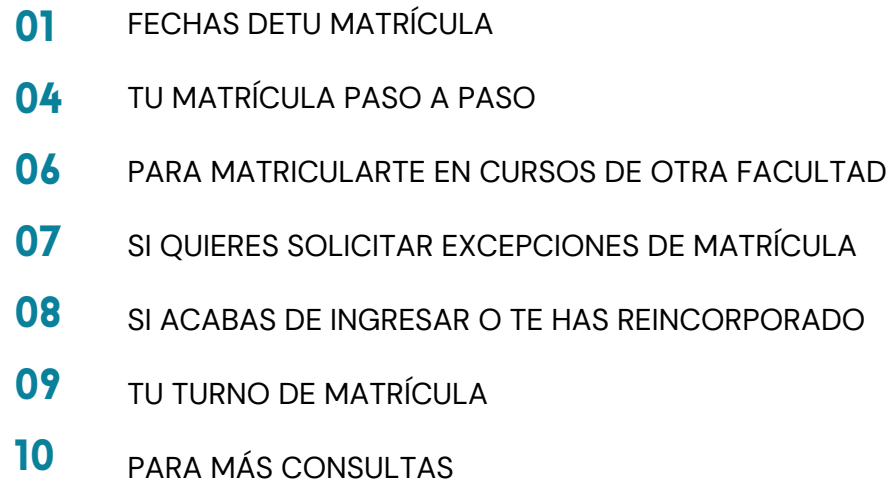

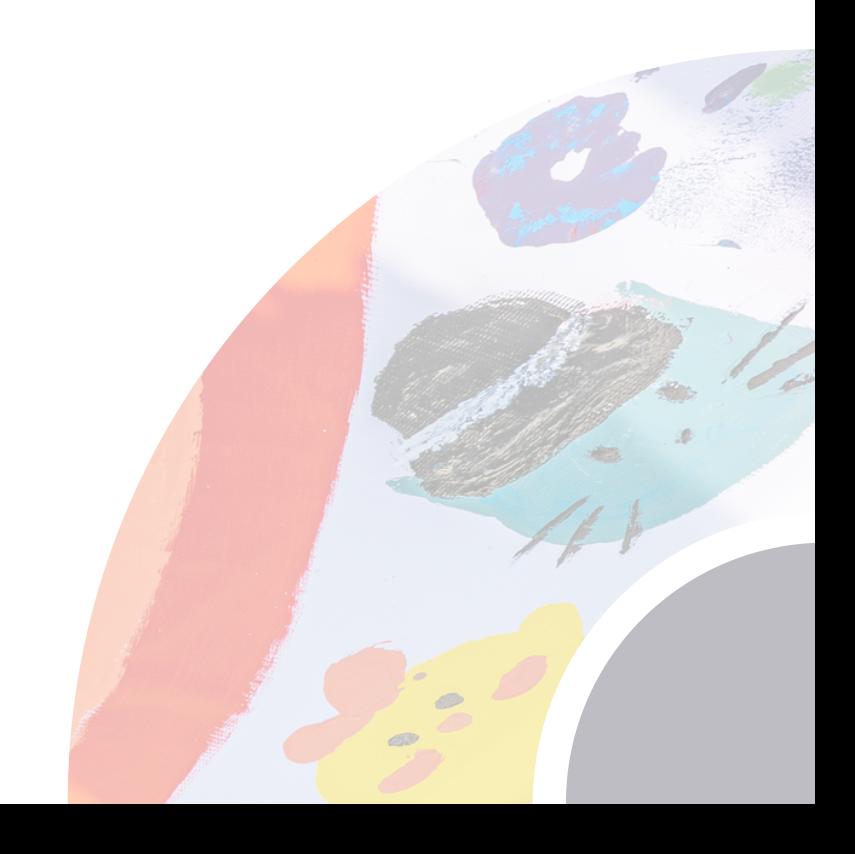

## **FECHAS DE TU MATRÍCULA**

## **Matricula Ordinaria**

La matrícula comienza el martes, 05 (8:00 a.m.) al jueves, 07 de marzo (9:00 p.m.)

**1**

**2**

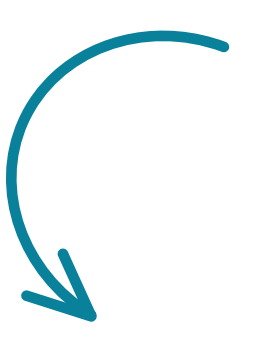

## **REGISTRA**

Los cursos que quieres llevar durante el ciclo, sean cursos de esta Facultad o de otras Facultades (revisa "Para matricularte en cursos de otra Facultad" p. 10 de esta guía).

## **INSCRIBETE**

Para inscribirte, entra a "Matrícula 2024-1" desde la [página](http://www.pucp.edu.pe/) web de la Universidad o directamente por el Campus Virtual.

## **VERIFICA**

Para poder asegura una vacante (verificar la posición relativa), se verificará que el alumno(a) haya cancelado la primera cuota académica y no tenga deuda pendiente o algún otro impedimento

**3**

## **Matricula Extemporánea**

**¿Que es?**

La matrícula extemporánea se refiere al proceso de inscripción en un curso o programa académico después de la fecha límite establecida.

**¿Cuando empieza?**

Desde el lunes, 11 hasta el martes, 12 de marzo (9:00 p.m.

### **PARTICIPA**

Puedes participar en esta etapa si no has conseguido vacante en algún curso o quieres ampliar tu matrícula con más cursos, además de los que no participaron en la primera etapa (matrícula ordinaria).

### **TEN PRESENTE**

En esta etapa no podrás eliminar cursos en los que obtuviste vacante en la primera etapa, es decir que tengan el estado de matriculado (Matrícula Ordinaria).

### **VERIFICA**

Se les permitirá el acceso a esta etapa los que hayan cancelado la primera cuota académica y no tengan deudas pendientes.

0 1

#### **¿DÓNDE PUEDO VER LOS HORARIOS DE LOS CURSOS?**

Puedes consultarlos horarios desde tu Campus Virtual, en la pestaña Matrícula.

0 2

#### **¿CUÁNDO DEBO CANCELAR LA PRIMERA CUOTA ACADÉMICA?**

Debes cancelar la primera cuota académica hasta el viernes 11 de marzo.

0 3 **¿DÓNDE ENCUENTRO EL CALENDARIO DE MATRÍCULA 2024-1?**

Consulta el Calendario de Matrícula en la página web de la [facultad.](https://facultad.pucp.edu.pe/psicologia/informacion-para-estudiantes/calendario-academico/) Selecciona la opción 'Información para Estudiantes' > 'Calendario Académico'

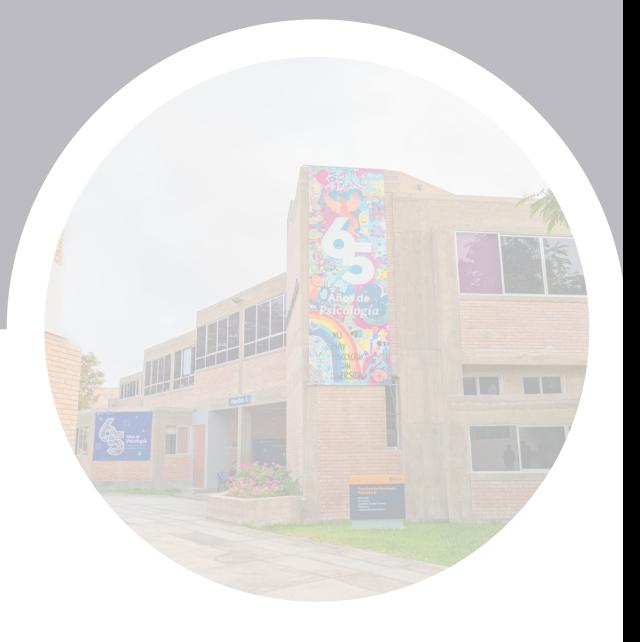

# **TU MATRÍCULA PASO A PASO**

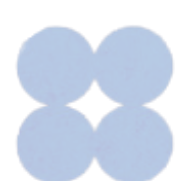

## **Tu matricula paso a paso**

### **¿A qué lugar del Campus Virtual debo ingresar para poder matricularme?**

Accede a la Intranet de la Universidad desde la página principal, utilizando tu código de alumno/a y contraseña, que son los mismos que usas para el correo electrónico institucional. Para obtener ayuda con la contraseña, contacta a asistencia-dti@pucp.edu.pe incluyendo tu código, nombre completo y adjuntando tu DNI escaneado.

### **¿En qué cursos puedo matricularme?**

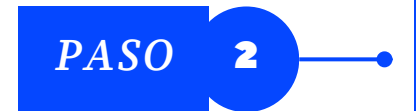

**PASO** 1

Solo obtendrás vacante en tus cursos permitidos, es decir, en aquellos cursos para los que cumples los requisitos contemplados en el Plan de Estudios. Comprueba tus cursos permitidos en la pagina 'Inscripción' > 'Cursos permitidos'

**Los cursos que preinscribí en la Facultad, ¿aparecerán en el proceso de Matrícula vía Campus Virtual?**

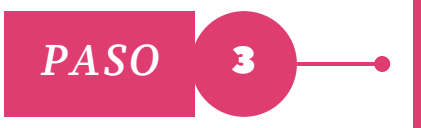

No. Los cursos que te pre inscribiste determinaron la oferta académica de la Facultad, incluyendo el número de cursos, vacantes y profesores asignados. No es obligatorio que los estudiantes se matriculen en los cursos preinscritos.

### **¿Cómo sé si estoy matriculado en un curso?**

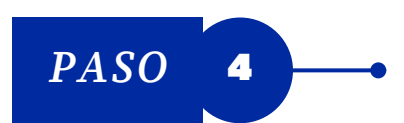

Puedes verificar los cursos en los que te has inscrito accediendo a la sección "Mis cursos" en el Campus Virtual. Junto a cada curso, se indicará el estado "Matriculado" si has asegurado una vacante a partir del día lunes 11 de marzo desde las 20:00 hrs

## **Tu matricula paso a paso**

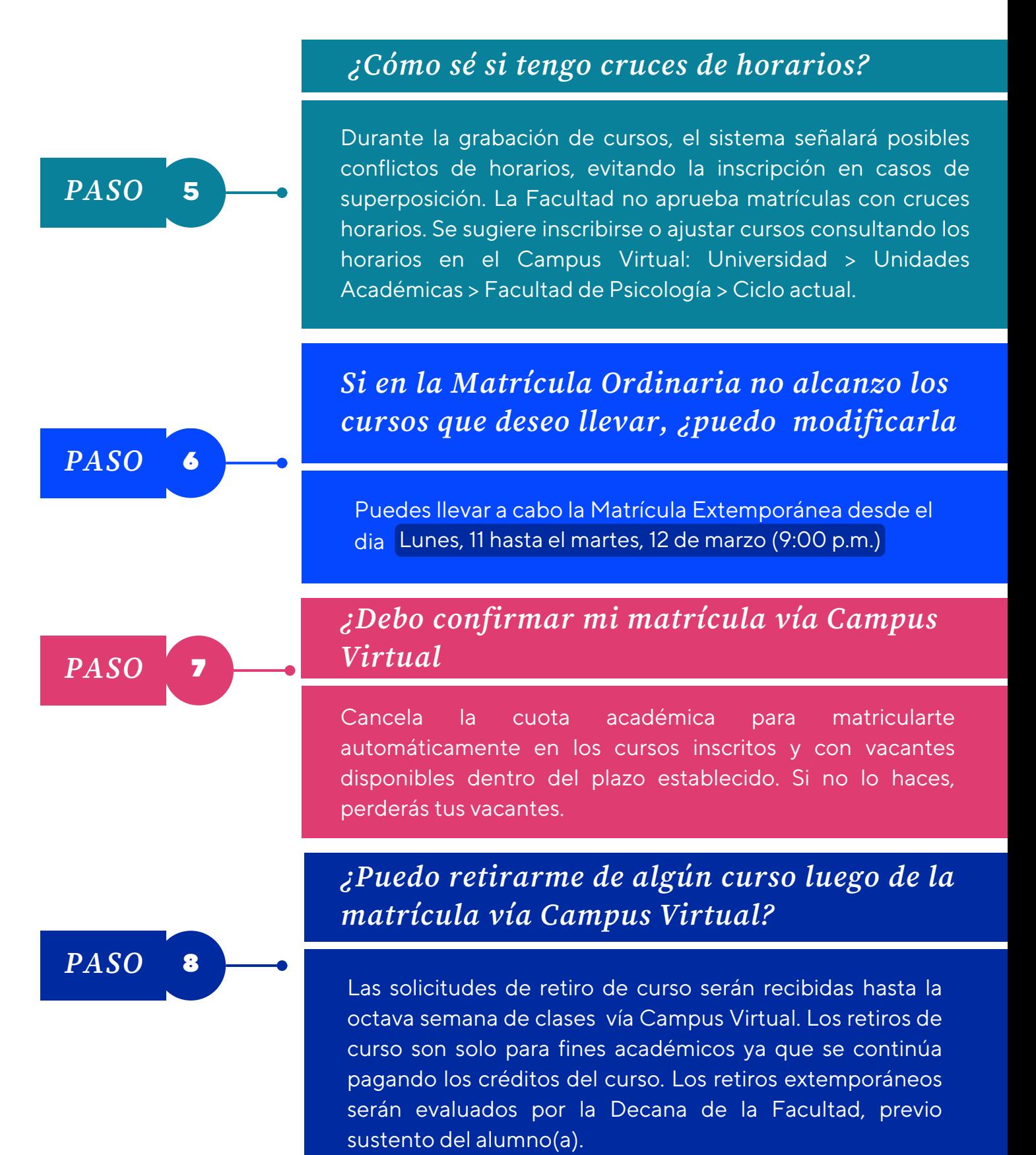

## **PARA MATRICULARTE EN CURSOS DE OTRA FACULTAD**

#### **1 ¿Puedo matricularme en cursos de otra Facultad vía Campus Virtual?**

Sí, inscribe tus cursos y presenta una solicitud en la misma página de matrícula. Dirígete a Excepciones > Nueva solicitud. Si te inscribes en un curso de la facultad sin hacer la solicitud, la matrícula no será autorizada. Antes de la confirmación, verifica si la Facultad correspondiente ha autorizado los cursos. Si se aceptaron y hay vacantes disponibles, se incluirán automáticamente en la confirmación.

#### **2 ¿Dónde puedo ver si tengo autorización para llevar cursos en otras unidades académicas?**

Puedes verificar las Autorizaciones de Matrícula en el Campus Virtual, yendo a la sección de *Matrícula > Excepciones > Solicitudes de excepción de matrícula.* En esta página, encontrarás el estado de las solicitudes que presentaste para llevar cursos en otra Facultad. Esto incluye el resultado final (si fue autorizado o rechazado) y el tipo de reconocimiento considerado (ya sea obligatorio, electivo o sin reconocimiento).

**3**

### **Si quiero llevar cursos del Consorcio de Universidades ¿debo inscribirlos también vía Campus Virtual?**

No, obtén información por correo a cie@pucp.edu.pe. Estos cursos son electivos fuera de tu Facultad y pueden incluirse en tu plan de estudios (hasta 9 créditos). Para ello, solicita el reconocimiento en la Mesa de Atención Virtual después de aprobar los cursos. La Oficina del Consorcio sugiere matricularte en los cursos de la PUCP según las fechas establecidas y luego inscribirte en los del Consorcio cuando recibas la convocatoria.

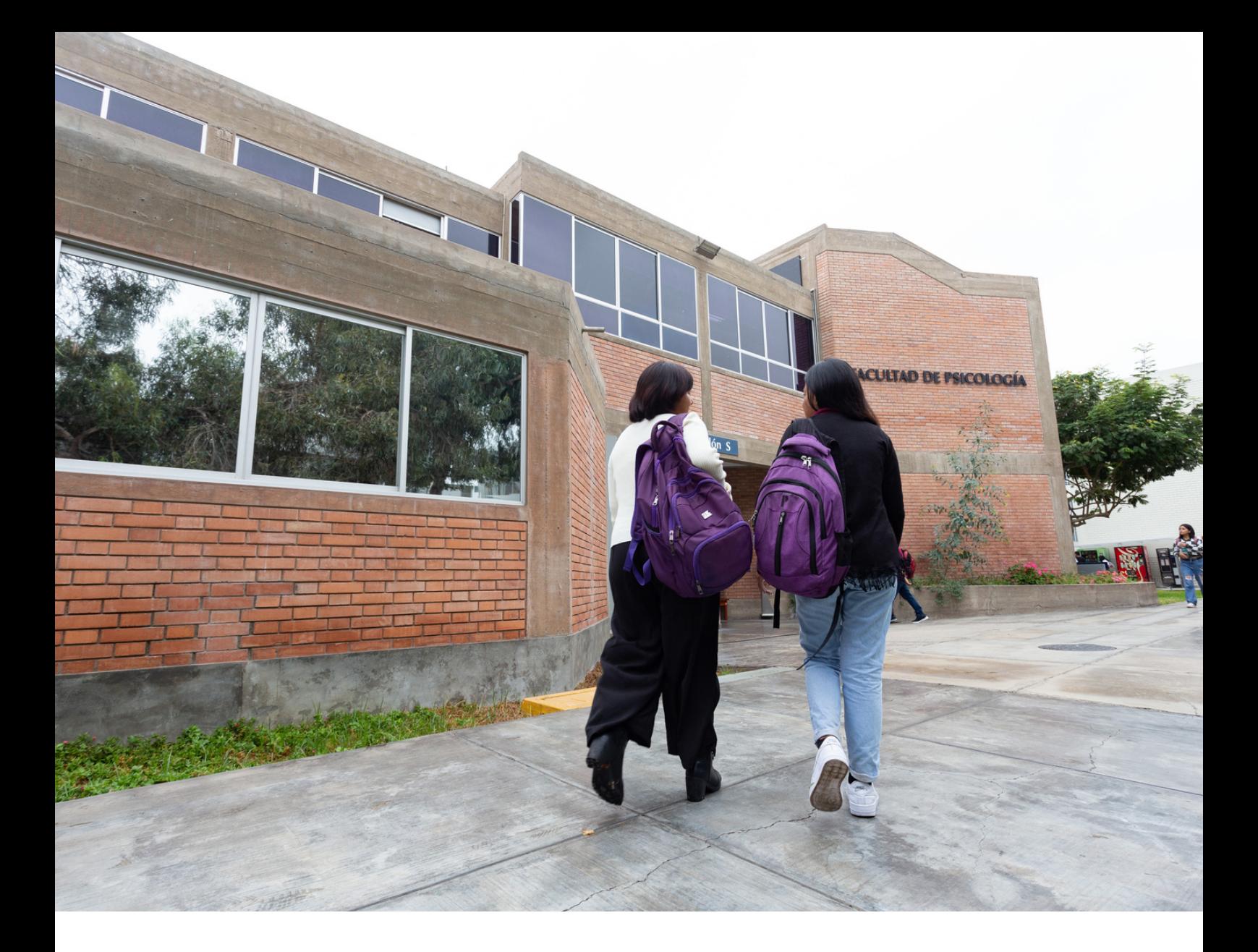

## **PARA SOLICITAR EXCEPCIONES DE MATRÍCULA**

Para registrar tu solicitud ingresa al Portal de Matrícula y selecciona en el menú Excepciones, la opción Nueva solicitud de excepción. Ahí puedes ingresar una nueva solicitud o ver las que has registrado hasta el momento.

Recuerda que solo puedes solicitar la excepción de matricula durante el proceso de matrícula

## **PARA NUEVOS INGRESANTES O REINCORPORACIONES**

#### **Estoy en EE.GG.LL. y voy a adelantar cursos en Facultad, ¿me tengo que matricular vía Campus Virtual?**

Sí, tras inscribirte en los cursos de EE. GG. LL., accede al Plan de Estudios de la Facultad de Psicología o elige un curso directamente con su clave. Como con los cursos de EE. GG. LL., elige los horarios mostrados en la búsqueda y, después, presiona "Grabar".

#### **¿Qué requisitos debo cumplir para poder adelantar cursos en la Facultad de Psicología?**

A continuación, presentamos los requisitos para adelantar en Facultad:

- · Haber acumulado 60 créditos
- Haber acreditado el idioma
- Tener el promedio del semestre anterior aprobado (nota mínima 11)
- Haber aprobado los cursos requisitos que solicita la especialidad
- No haber adelantado cursos en facultad por dos semestres

Recuerda que sólo podrás adelantar hasta 9 créditos y por única vez, si es que no has rendido la Evaluación de Entrada a la Facultad de Psicología. Revisar en la página de la Facultad los requisitos para rendir la Evaluación.

#### **Acabo de ingresar por Traslado Externo, ¿me matriculo vía Campus Virtual?**

No. La Facultad te orientará sobre tu proceso de matrícula.

## **4**

**3**

**1**

**2**

**Me he reincorporado a la Universidad, ¿me matriculo vía Campus Virtual?**

Sí, tu turno de matrícula se calculará de acuerdo a los nuevos criterios para el ordenamiento de turnos de matrícula establecidos por la Universidad.

## **EL GRAN MOMENTO: TU TURNO DE MATRICULA**

## **¿Dónde puedo ver mi turno de matrícula?**

En "Rendimiento Académico" en Campus Virtual, encuentras los Coeficientes Académicos basados en tus notas universitarias, incluyendo créditos, promedios, orden de mérito y turnos. Accede a Página Personal > Historia académica > Rendimiento Académico, y selecciona "Turno de Matrícula de la Facultad de Psicología" desde el sábado, 09 (12:00 p.m.) al domingo, 10 de marzo (5:00 p.m.)

## **¿Cómo se establece el Turno de Matrícula?**

Los turnos de matrícula establecen las prioridades durante el proceso de matrícula. Para su elaboración son considerados, en este orden, los siguientes criterios a partir del semestre 2019-1:

## **Primer Criterio**

Preinscripción (solo para las unidades que participan en la preinscripción).

## **Segundo Criterio**

Promedio ponderado de notas estandarizadas de los tres últimos semestres académicos regulares matriculados, incluidos los ciclos de verano, independientemente de la unidad en la que estuvo matriculado (solo de su nivel de formación).

\*El número de créditos corresponde a los acumulados por el alumno en el nivel de formación de pregrado hasta ese momento.

## **Tercer Criterio**

Grupo asignado de acuerdo a las siguientes condiciones:

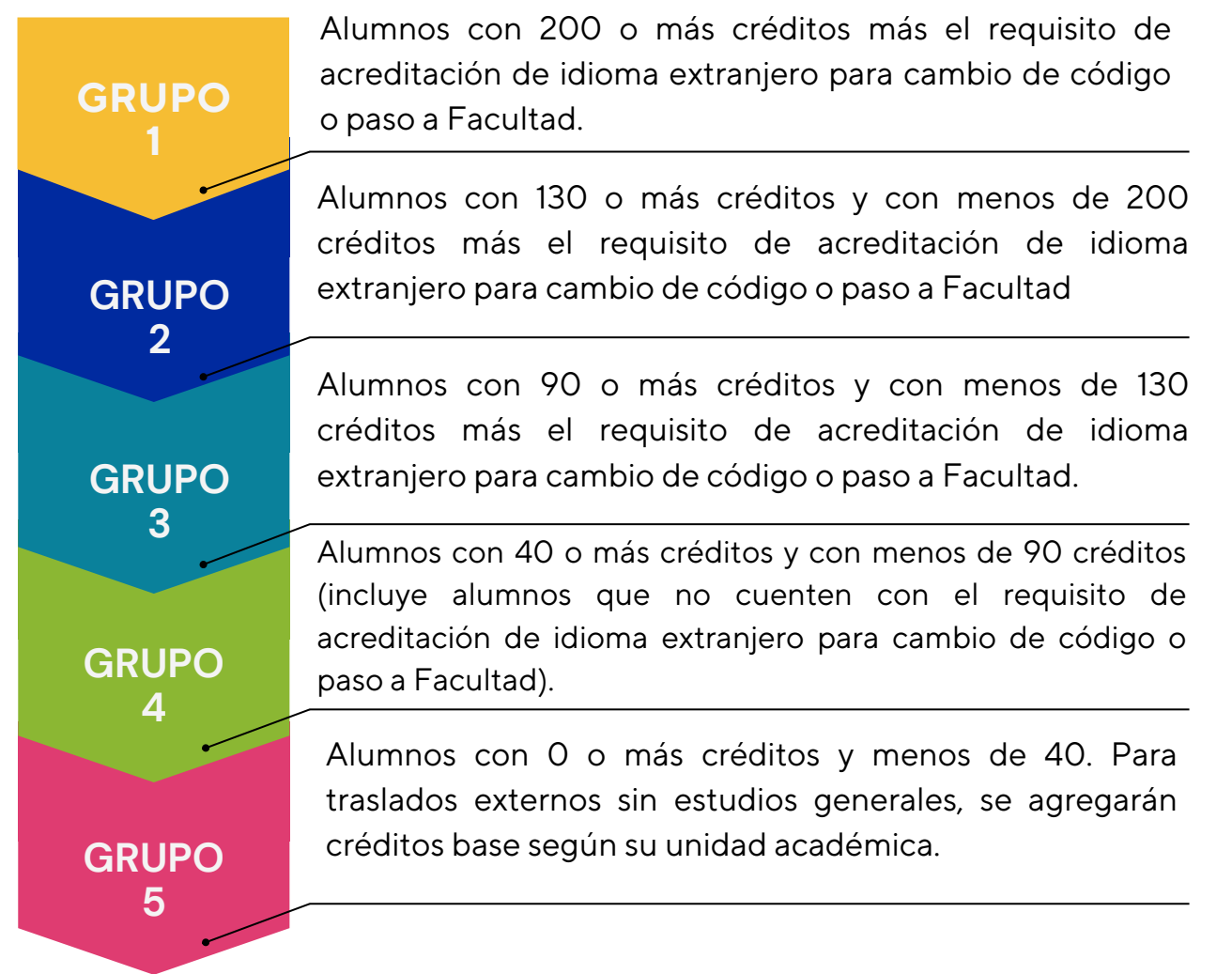

## **No me he preinscrito, ¿podré matricularme?**

Al momento de inscribirte vía Campus Virtual no tendrás problema alguno. Sin embargo, si no te has preinscrito, tu prioridad pasará al final.

## **¿Dónde puedo ver mis Notas Históricas?**

Para poder consultar las notas anteriores a este ciclo, debes ingresar en el Campus Virtual > Página personal > Alumnos y exalumnos > Historia académica > Historial de notas PUCP.

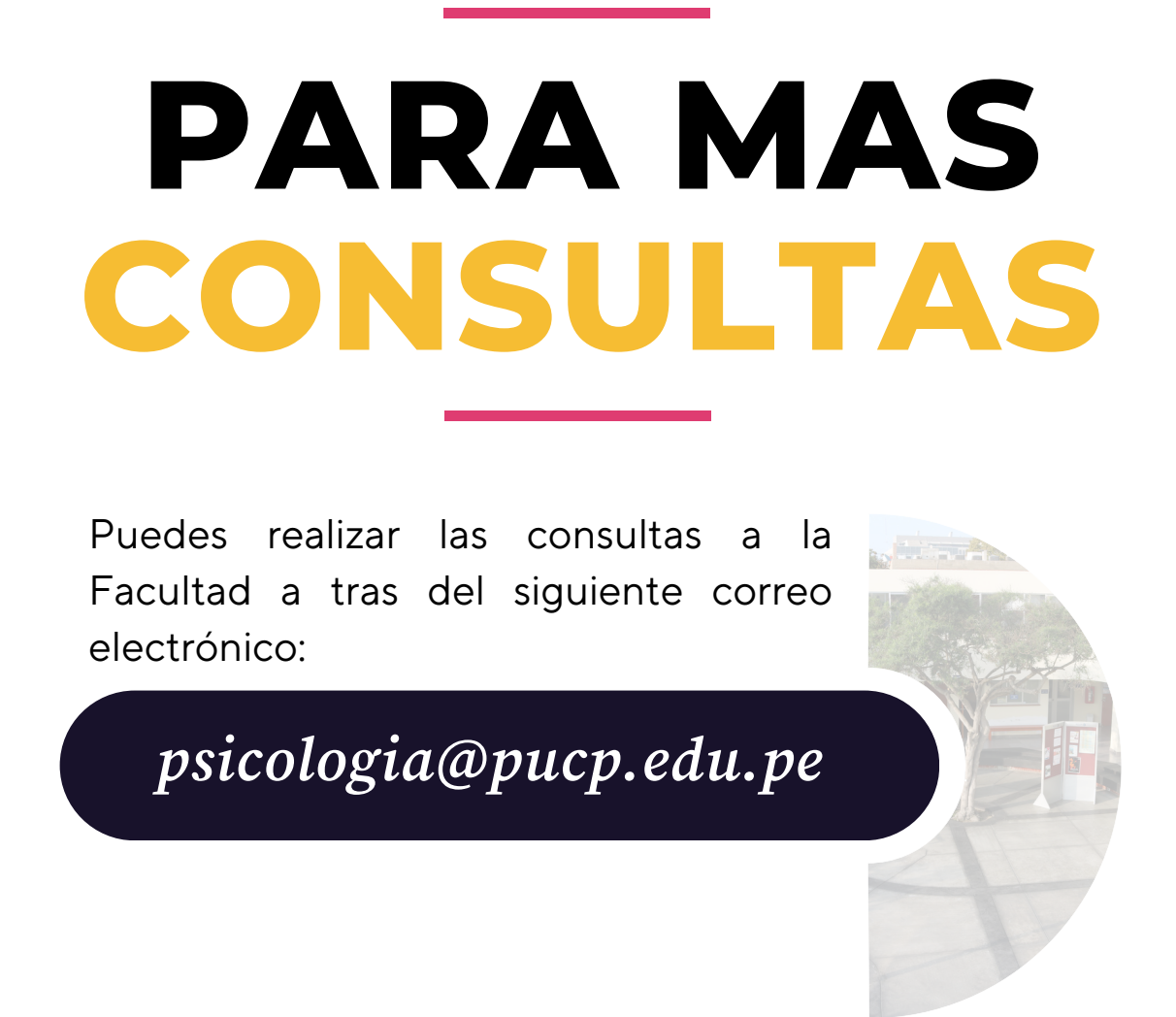

**Si deseas realizar consultas a otras unidades, puedes realizarlo a través de las siguientes direcciones electrónicas**

Oficina Central de Registro:

**ocr@pucp.edu.pe**

Secretaría General:

**participa@pucp.edu.pe**

Tesorería General:

**tesoreriag@pucp.edu.pe**

\*Recuerda que toda comunicación deberás incluir tu nombre y código. Si perteneces a otra Facultad, también indícalo.

## **Compromiso con el bienestar y desarrollo**

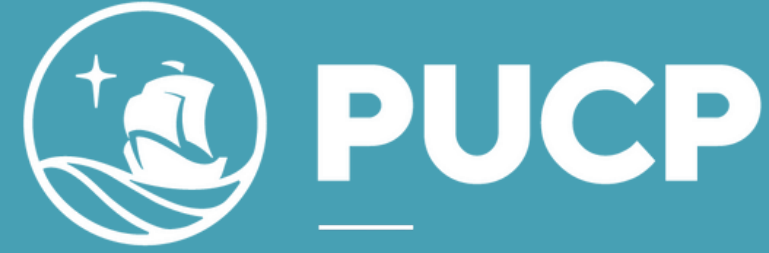

**Facultad de** Psicología

Av. Universitaria 1801 San Miguel. Lima, Perú T. (511) 626-2000

www.facultad.pucp.edu.pe/psicologia/